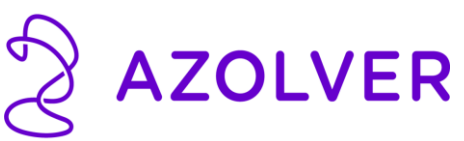

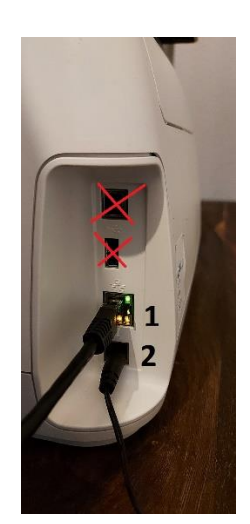

**1.**Connectez le câble 1 RJ 45 à votre machine à affranchir et à votre routeur (Internet) (**câble 1**).

**2.** Branchez votre machine à affranchir sur l'alimentation électrique (**prise 2**).

**Vous pouvez ensuite démarrer votre machine à affranchir à l'aide du bouton rond situé à l'avant.** 

**Il est très important que la lampe orange et la lampe verte de la prise 1 de la machine soient allumées. S'il n'y a pas de lumière ou si seule la lumière orange est allumée, contactez votre technicien informatique pour vérifier si votre prise RJ45 fonctionne.**

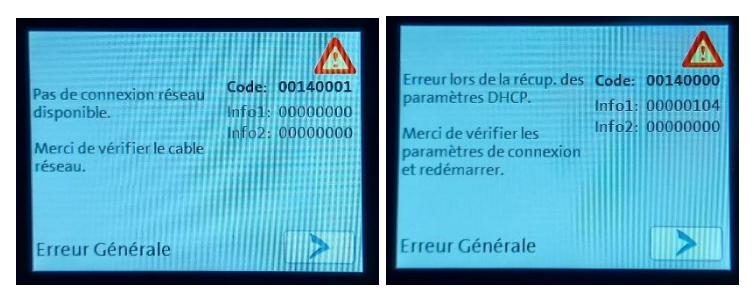

**Si vous recevez de tels messages sur votre machine à affranchir, il y a un problème avec votre connexion Internet. Essayez de débrancher la machine à affranchir une fois câbles 1+2 et attendez 5 minutes. Reconnectez ensuite la machine aux câbles 1+2. Si ce message apparaît à nouveau, contactez votre informaticien.** 

## **Informations pour votre informaticien.**

**Pour la connexion DHCP IP Dynamique, les paramètres de votre connexion Internet doivent être définis de cette manière.** 

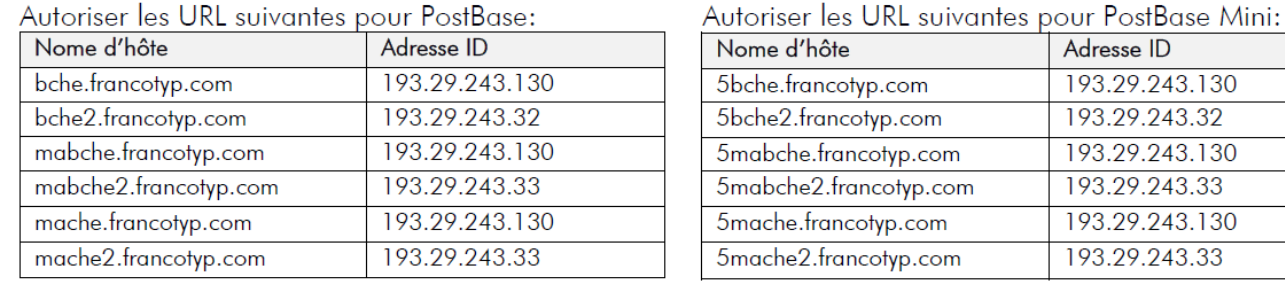

## Les ports 80 et 443 du firewall (pare-feu) doivent être ouverts ?